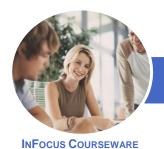

# Microsoft Visio 2013

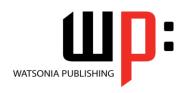

Product Code: INF1338

ISBN: 978-1-925179-36-1

General Description The skills and knowledge acquired in *Microsoft Visio 2013* are sufficient to be able to create real-world drawings using the many shapes, stencils and templates provided with the software.

LearningOutcomes

At the completion of this course you should be able to:

- work with the basic features of Visio
- open, create and work with stencils
- work with shapes
- format shapes
- join shapes using connectors
- create and modify containers
- work with text
- create and work with pages in a drawing
- work with page tools
- apply, modify and work with themes
- add and work with comments and understand co-authoring
- · print, email and export drawings
- create simple organisational charts
- work with organisation chart data
- create and modify calendars
- create and work with **Gantt** charts
- create and work with cross functional flowcharts

Prerequisites

*Microsoft Visio 2013* assumes little or no knowledge of the software. However, it would be beneficial to have a general understanding of personal computers and the Windows operating system environment.

Topic Sheets

160 topics

Methodology

The In Focus series of publications have been written with one topic per page. Topic sheets either contain relevant reference information, or detailed step-by-step instructions designed on a real-world case study scenario. Publications can be used for instructor-led training, self-paced learning, or a combination of the two.

Formats Available A4 Black and White, A5 Black and White (quantity order only), A5 Full Colour (quantity order only), Electronic Licence

Companion Products There are a number of complementary titles in the same series as this publication. Information about other relevant publications can be found on our website at **www.watsoniapublishing.com**.

This information sheet was produced on Thursday, September 05, 2013 and was accurate at the time of printing. Watsonia Publishing reserves its right to alter the content of the above courseware without notice.

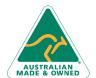

47 Greenaway Street Bulleen VIC 3105 Australia ABN 64 060 335 748 Phone: (+61) 3 9851 4000 Fax: (+61) 3 9851 4001 info@watsoniapublishing.com www.watsoniapublishing.com Product Information

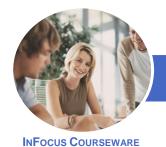

# Microsoft Visio 2013

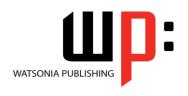

Product Code: INF1338

ISBN: 978-1-925179-36-1

#### Contents

# **Getting To Know Visio 2013**

Starting Visio In Windows 8 **Understanding The Start Screen** Creating A New Drawing From A Template The Visio Screen How Microsoft Visio 2013 Works Using The Ribbon Minimising The Ribbon Understanding The Backstage View Accessing The Backstage View **Using Shortcut Menus Understanding Dialog Boxes Launching Dialog Boxes Understanding The Quick Access** Toolbar Adding Commands To The QAT Understanding The Status Bar **Customising The Status Bar** Saving A New Drawing

#### **Working With Stencils**

**Exiting Safely From Visio** 

**Understanding Stencils** The Shapes Window **Quick Shapes Using Quick Shapes** Creating A Custom Stencil Opening A Stencil **Editing A Stencil** Closing A Stencil

**Working With Shapes** Placing Shapes From A Stencil **Selecting Shapes Resizing Shapes Moving Shapes** Copying, Cutting And Pasting Shapes **Duplicating Shapes Rotating And Flipping Shapes Ordering Shapes** Merging Shapes To Create New Shapes **Grouping And Ungrouping Shapes Aligning Shapes** Aligning Shapes Using The Dynamic Grid **Distributing Shapes Changing Shapes** 

Using Snap And Glue

### **Formatting Shapes**

**Applying Quick Styles** Formatting The Fill **Formatting Lines Applying Effects** Using The Format Painter Using Undo And Redo **Protecting Shapes** 

#### **Working With Connectors**

**Connecting Shapes Automatically Adding Connected** Shapes **Connecting Existing Shapes Inserting And Deleting Shapes** Adding Text To Connectors **Changing Connectors Working With Connection Points Formatting Connectors** 

#### **Containers**

**Adding Containers** Adding Shapes To A Container **Formatting Containers Deleting Containers** 

#### **Working With Text**

Adding Text To Shapes Formatting Text Adding Text To The Page **Editing Text** Using Find And Replace Aligning Text **Moving Text** Creating Bulleted Lists **Creating Tables** Spell Checking Text

#### **Working With Pages**

**Inserting Pages Naming Pages Duplicating Pages** Changing Page Order **Deleting Pages** Applying A Background Style Adding Headers And Footers Inserting A Logo

Assigning A Background Page To Other Pages Page Size And Orientation

#### **Page Tools**

**Understanding Page Tools** Zooming **Panning** Using The Pan & Zoom Window **Displaying Grids And Rulers Changing Grids And Rulers** Setting Guides And Guide Points Using Guides And Guide Points Working With Rulers Changing The Scale

#### **Themes**

**Understanding Themes** Applying A Theme Applying A Theme Variant Highlighting Shapes With Quick Styles **Embellishing Shapes** Creating A Custom Theme **Creating Custom Theme Colours** 

# **Working Collaboratively**

**Adding Comments Working With Comments** Using The Comments Pane Commenting With Ink Co-authoring Drawings Saving To SkyDrive **Sharing Drawings Opening Shared Drawings** 

#### **Outputting Drawings**

**Using Print Preview** Fitting A Drawing To Printer Pages Printing A Drawing **Emailing Drawings** 

## **Organisation Charts**

Creating An Organisation Chart From Scratch Adding Multiple Shapes Changing A Position Type Changing The Layout Of Shapes Changing The Spacing Of Shapes Creating A Team

**Product Information** 

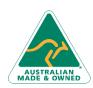

47 Greenaway Street Bulleen VIC 3105 Australia ABN 64 060 335 748

Phone: (+61) 3 9851 4000 Fax: (+61) 3 9851 4001 info@watsoniapublishing.com www.watsoniapublishing.com

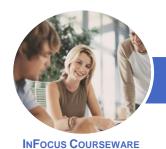

# Microsoft Visio 2013

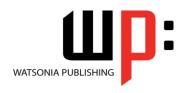

Product Code: INF1338

ISBN: 978-1-925179-36-1

Changing The Order Of Shapes
Adding A Title
Inserting Pictures
Formatting An Organisation Chart
Adding Shape Data
Creating Shape Data Fields
Creating A Custom Shape And Stencil
Creating Master Shape Data Fields

Adding Swimlanes
Adding Swimlane Labels
Adding Phases
Adding Shapes
Adjusting Swimlanes And Phases
Formatting Cross Functional Charts

### **Organisation Chart Data**

Creating An Org Chart From
Employee Data
Creating An Org Chart From A New
Data File
Adding Employee Data
Exporting Data
Comparing Versions
Creating Synchronised Copies
Synchronising Subordinates

#### **Calendars**

Creating A Calendar
Adding Appointments To A Calendar
Adding A Multi-day Event To A
Calendar
Adding Text To A Calendar
Adding Art To A Calendar
Adding A Thumbnail Month
Formatting Calendars

### **Gantt Charts**

Understanding Gantt Charts
Understanding Gantt Chart Options
Creating A Gantt Chart
Entering Task Details
Creating Subtasks
Linking And Unlinking Tasks
Adding And Deleting Tasks
Adding Milestones
Adding And Hiding Columns
Navigating A Gantt Chart
Formatting Task Bars
Managing The Timescale
Exporting From A Gantt Chart
Importing Data Into A Gantt Chart
Printing Gantt Charts

#### **Cross Functional Flowcharts**

Understanding Cross Functional Flowcharts Creating A Cross Functional Flowchart

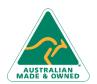

47 Greenaway Street Bulleen VIC 3105 Australia ABN 64 060 335 748 Phone: (+61) 3 9851 4000 Fax: (+61) 3 9851 4001 info@watsoniapublishing.com www.watsoniapublishing.com **Product Information**